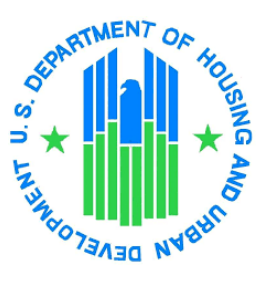

# Rental Assistance Demonstration

# FINANCING PLAN GUIDE

FEBRUARY 2020

FHA Insured Conversions (with or without LIHTC)

# **Contents**

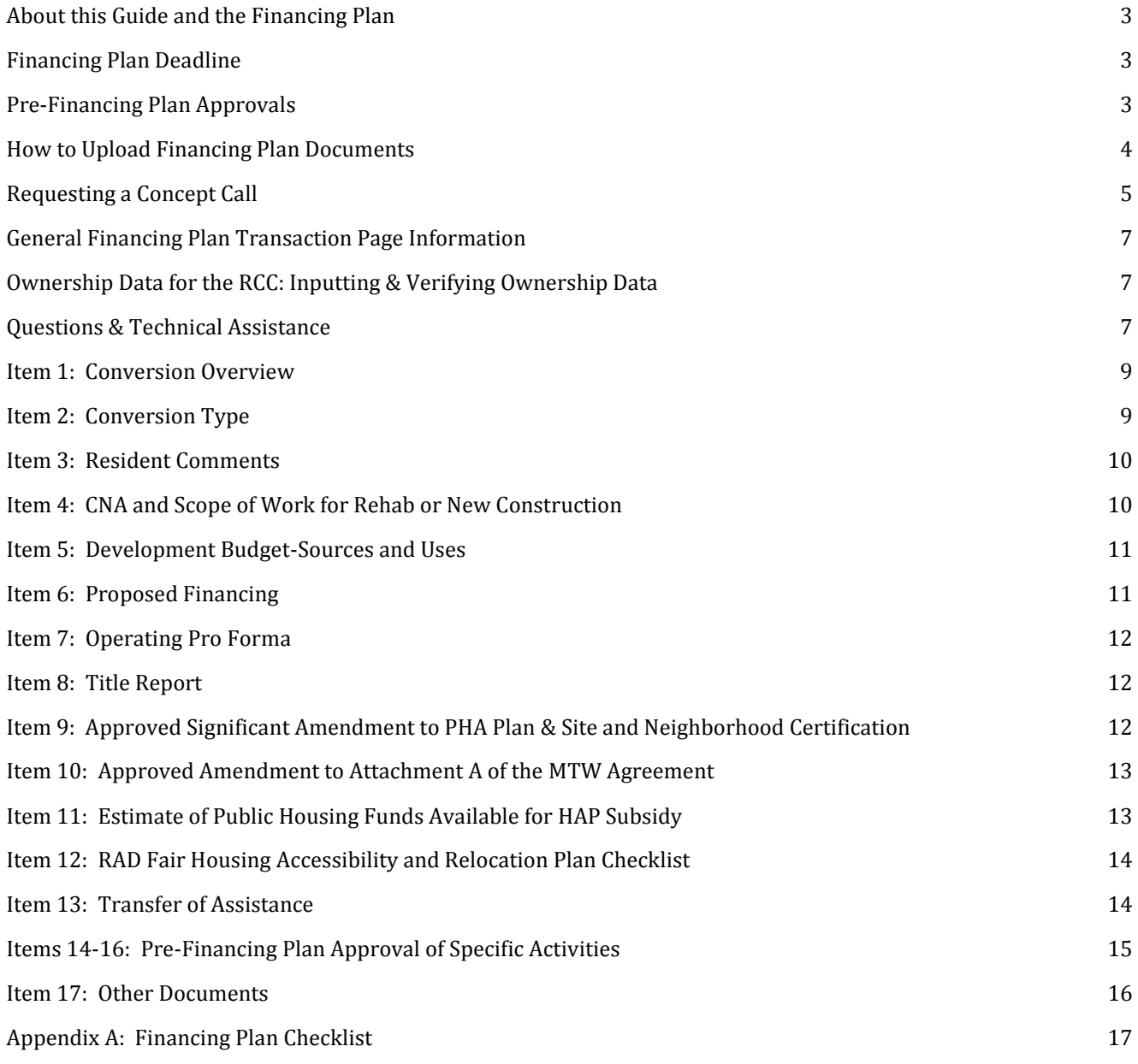

### <span id="page-2-0"></span>About this Guide and the Financing Plan

The *Financing Plan Guide for FHA Insured Conversions* (the "Guide") will walk you through the requirements of the RAD Financing Plan (as outlined in Notice H-2019-09 PIH-2019-23 (HA)) and assist you in making sure you upload the necessary documents to the RAD Resource Desk. Each section of the Guide corresponds to the numbered matrix you will see in the [Resource Desk](http://www.radresource.net/) as you upload documents for your Financing Plan. Once you have uploaded all the documents required for a Concept Call, you will request one with a RAD Transaction Manager, who will determine if your submission is complete and will then either invite you to submit your Financing Plan, or provide a list of items that need to be address/completed prior to submission.

This Guide is specifically designed for RAD conversions using FHA mortgage insurance *with or without* tax credit financing. Please refer to the *Financing Plan Guide for Non-FHA LIHTC Conversions* if you are using tax credits with a conventional (non-FHA) mortgage, or refer to the *Financing Plan Guide for No Debt-Conventional Conversions* if you are using no financing or a conventional loan*.*

Where HUD has already issued specific guidance (e.g., in the form of HUD Notices) on the various components required as part of the Financing Plan, the Guide will provide limited information. However, each section of the Guide contains a "Resources" section with links to related guidance that will help you successfully complete each item. Where separate written guidance has not been issued, this Guide provides more detailed information.

As an important reminder, HUD issued **[Mortgagee Letter 2012-20](https://portal.hud.gov/hudportal/documents/huddoc?id=12-20ml.pdf)** which provides FHA underwriting guidelines for FHA/RAD transactions; it is critical that the lender and PHA are familiar with these requirements as they prepare their FHA Firm Application and RAD Financing Plan submissions.

The Guide also provides a summary of HUD approvals that must be obtained prior to requesting a Concept Call. Finally, Appendix A to the Guide consists of a streamlined checklist of the submission.

#### <span id="page-2-1"></span>Financing Plan Deadline

The RAD Financing Plan and the FHA Firm Commitment Application are due within 270 days of your Commitment to Enter into a Housing Assistance Payment Contract (CHAP) Award; both submissions must be made at the same time in order for either submission to be considered complete. The Lender should submit the FHA Firm Application electronically via the standard FHA submission process while the RAD Financing Plan submission must be done electronically via the RAD Resource Desk.

However, you should begin compiling required documents as soon as your CHAP is awarded, as some of the requirements are complex and require long lead times (for example, obtaining a Capital Needs Assessment or environmental review documents). HUD expects one complete and accurate package with all of the required information; incomplete Financing Plan submissions will be rejected.

#### <span id="page-2-2"></span>Pre-Financing Plan Approvals

Prior to requesting a Concept Call and submitting your Financing Plan, PHAs must submit certain documents so that HUD can review and approve them by the time the PHA is ready to submit the Financing Plan. Advance submission will help prevent delays and allow time to resolve any issues that may come up during HUD's review.

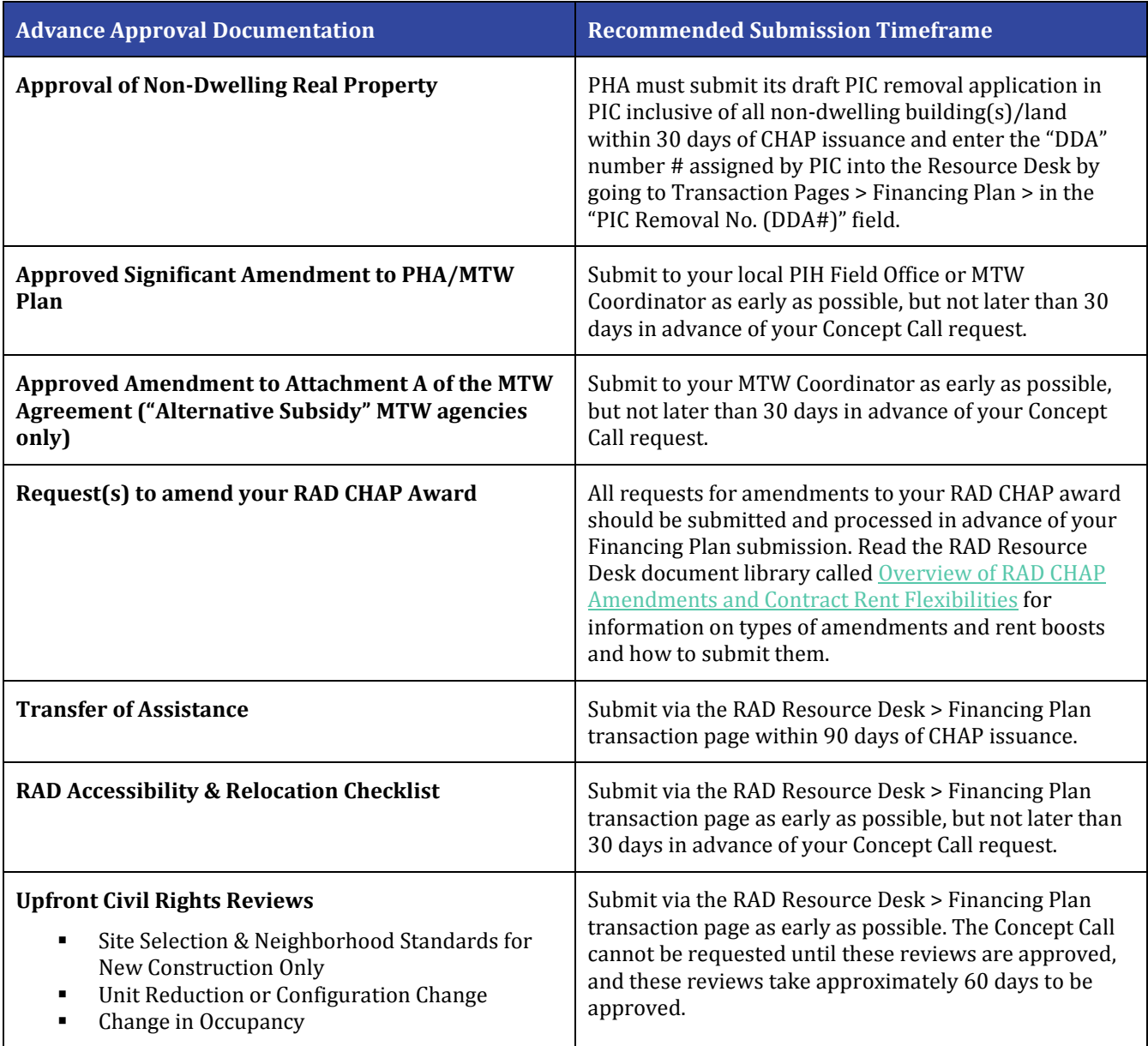

#### <span id="page-3-0"></span>How to Upload Financing Plan Documents

Submit a complete set of your Financing Plan documents by uploading them to the RAD Resource Desk at [www.radresource.net.](http://www.radresource.net/) You may upload the documents as they are ready or you may wait to upload them all at once. To upload documents, please follow the steps below. Upon submission of a Financing Plan, you will be assigned a Financing Plan Transaction Manager who will be your main point of contact through Financing Plan review, approval, and issuance of the RAD Conversion Commitment.

1. Logon to the Resource Desk [\(www.radresource.net\)](http://www.radresource.net/) using your assigned username and password. (Note: If you are unable to locate your login information, use the "**Forgot Password**" link or email [resourcedesk@radresource.net](mailto:resourcedesk@radresource.net) for assistance.

- 2. Navigate to the green menu card called **My Properties with CHAPs Issued**. You'll see a list of the PHA's properties that have a CHAP Award.
- 3. Click on the name of the property.
- 4. Go to the **Transaction Pages** menu in the top right corner of the page. Select **Financing Plan (PHA)** from the menu.

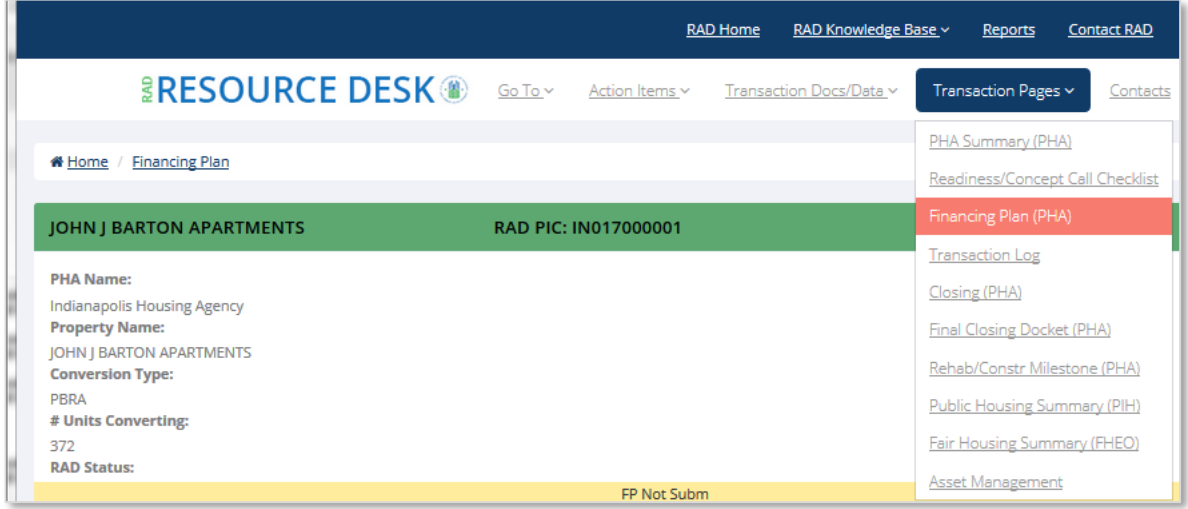

- 5. You can scroll through the page or use the **Go To** menu selection at the top of the page to jump to specific sections. All fields and sections of the page must be completed in order for your submission to be considered complete, including the Ownership Data for the RCC.
- 6. To upload documents, navigate to the Financing Plan Documents section of the page either via scrolling or by using the Go To menu. Use the **Browse** and **Add File** buttons next to each line item to select and upload the corresponding document(s). You'll know that you have successfully uploaded the file because it will appear in the File Uploaded column of the matrix. If you need to upload additional documents that do not correspond with the existing line items, there is a line item called **Other Documents** at the end of the matrix. There is a text box called **"Other" Title** that enables you to type in the name of the document you are uploading which will help your Transaction Manager easily identify it. Note: If you have uploaded a document in error and wish to delete it, please email [resourcedesk@radresource.net](mailto:resourcedesk@radresource.net) and include the following in the body of your email: PHA name, project name, & the title of the document you wish to remove.
- 7. You are welcome to input any comments that you would like to share with your Transaction Manager by typing them in the **Comments** field to the right of each line item. You must click **Save** at the bottom of the grid in order to ensure your comments save.

#### <span id="page-4-0"></span>Requesting a Concept Call

Once you have uploaded all the requirements, you will request a Concept Call on the RAD Resource Desk. To do so, fill out the checklist on the "Concept Call Checklist" page, accessible from the "Transaction Pages" drop down menu in the property. All questions on the checklist need to be answered before the "Schedule Concept Call" button can be clicked; a list at the top of the page will show which additional documents need to be uploaded.

Once the "Schedule Concept Call" button has been clicked, a RAD Transaction Manager will reach out to you to schedule a Concept Call. This call may also include the PIH Field Office, the FHA Underwriter, and Multifamily Asset Management Field Office (on PBRA conversions). The call will discuss your plans for the property and ensure plans are sufficiently advanced to warrant review by HUD. If the Concept Call addresses HUD's questions, HUD will subsequently invite you to submit a Financing Plan for Transaction Manager review.

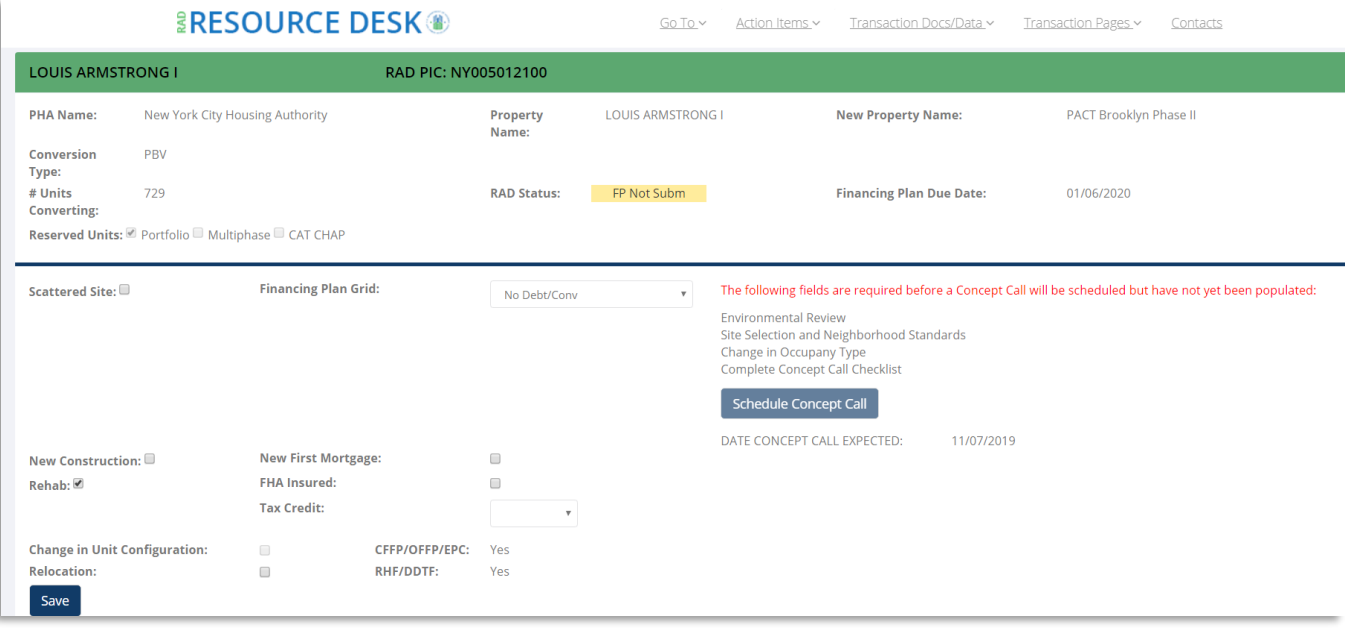

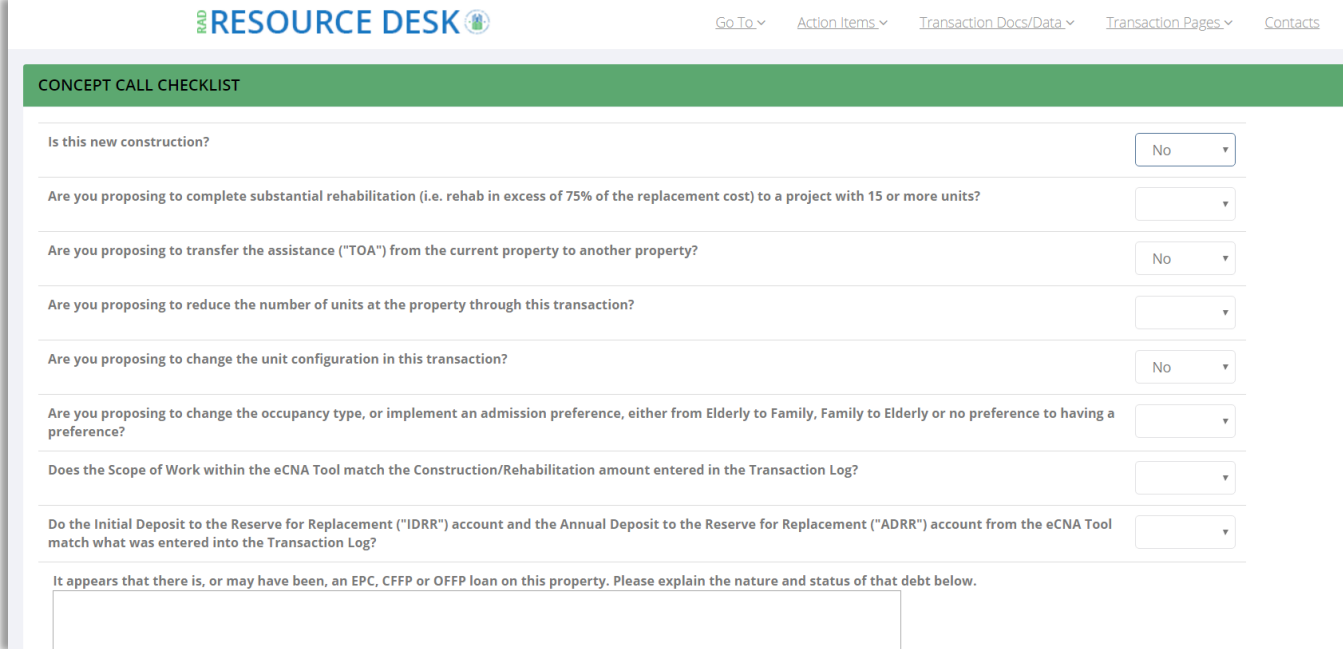

# <span id="page-6-0"></span>General Financing Plan Transaction Page Information

The top section of the Financing Plan transaction page contains basic property information that is not editable by the PHA such as Project Name, RAD PIC Number, PHA Name, Conversion Type, Number of Units Converting, Financing Plan Due Date, and whether the transaction is part of a Portfolio Award or Converted Awaiting Transfer (CAT) agreement. The PHA should review this information for accuracy and notify their assigned RAD Transaction Manager if any of the information is incorrect. The lower section contains information that the PHA must review and populate as part of their Financing Plan submission:

- PIC Removal Number (DDA#): This is the draft PIC removal application number. There should be one removal number per CHAP. It must be 10 digits long and start with DDA. This cannot be blank.
- Green Certification: If the RAD Scope of Work includes obtaining a green certification (such as LEED Silver, etc.), input the name of the certification being pursued in this space. Leave this field blank if no Green certification is being pursued.
- Be sure to click **SAVE** after you have input the above fields.

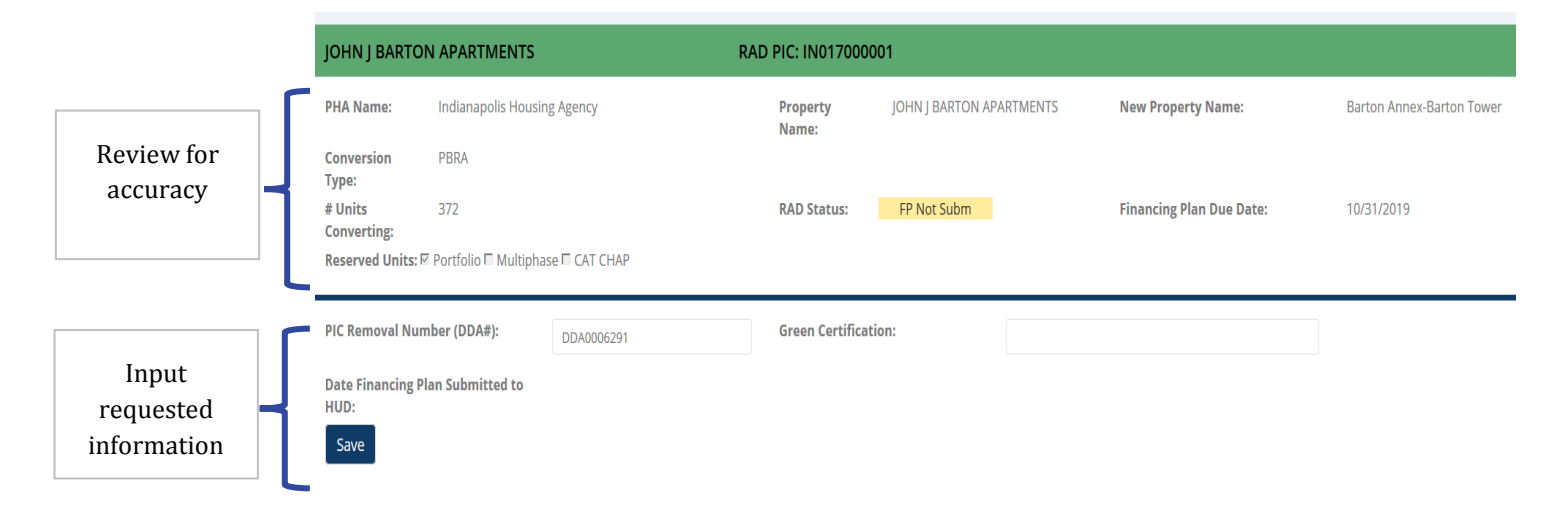

#### <span id="page-6-1"></span>Ownership Data for the RCC: Inputting & Verifying Ownership Data

The next part of the Financing Plan transaction page is the **Ownership Data for the RCC** section. As part of Financing Plan submission, PHAs are responsible for ensuring that the RAD Resource Desk reflects the correct ownership and project information. This information flows directly into the RAD Conversion Commitment (RCC) and thus an RCC cannot be issued until the PHA has completed this step. To view and input the Ownership information, go to Transaction Pages > Financing Plan and navigate to the **Ownership Data for the RCC** section either by scrolling down the page or using the **Go To** button > **Ownership Data for the RCC**. Click on the blue help boxes next to the various fields to view helpful tips and instructions about how to complete each field. It is very important to ensure the information you input is accurate, especially the legal entity names and signature blocks.

#### **Resource Desk Guidance**

■ Resource Desk Webinar – [Inputting Project Ownership](http://www.radresource.net/webinar_show.cfm?vid=77)

#### <span id="page-6-2"></span>Questions & Technical Assistance

You can send an email to [resourcedesk@radresource.net](mailto:resourcedesk@radresource.net) with any questions regarding the RAD Resource Desk or uploading documents. Also, the [RAD Resource Desk User Guide: For PHAs](https://radresource.net/output.cfm?id=userguidephas) is a resource for these types of questions. You will also have an Initial TA Provider who will support the transaction for the first four months following CHAP issuance. If you need additional assistance in completing the Financing Plan requirements after the first four months, you can request Technical Assistance from Recap by clicking the "Request Technical Assistance" link on the "Action Items" drop down menu (see below). You will then select the category of technical assistance needed and describe the issues you are facing in more detail. All requests will be approved at Recap's discretion.

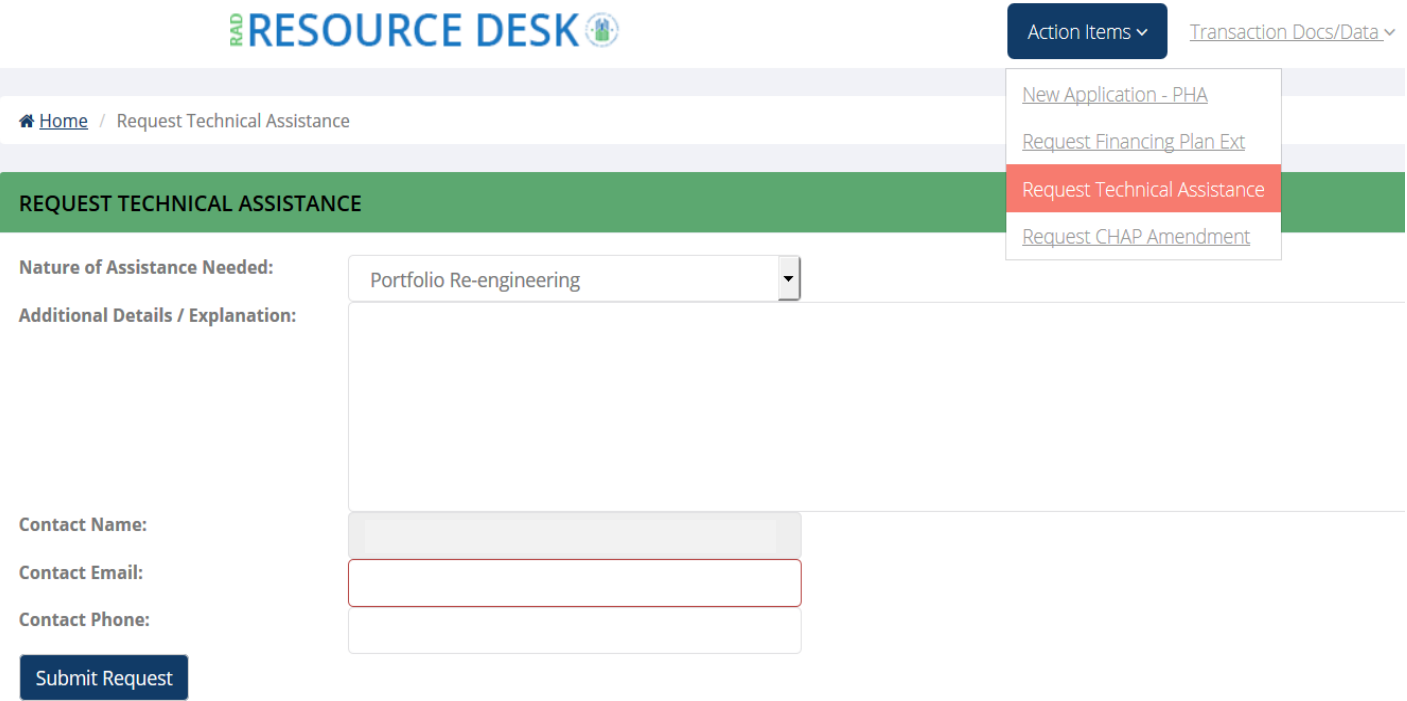

# <span id="page-8-0"></span>Item 1: Conversion Overview (Required to be uploaded to request a Concept Call)

HUD has developed a Conversion Overview template that PHAs may use. The template can be downloaded from the RAD Resource Desk Document Library or via the link on the Financing Plan matrix. When completing the Conversion Overview template, please provide HUD with a summary of the proposed conversion. The information you submit will be used by your Transaction Manager to prepare various internal documents and ultimately, the RAD Conversion Commitment. It is therefore important to clearly describe your proposed RAD transaction as well as identify any potential issues and proposed mitigations. Be sure to provide a clear description of the property and conversion plan and address any unique or unusual features including:

- Changing bedroom/unit configurations
- Multiple/Scattered sites
- Transfers of Assistance
- Resident relocation
- Rent bundling
- Confirmation of the current utility allowances at the converting project and any proposed changes in responsibilities for utilities
- Proposed changes in ownership as a result of the conversion
- Any prior Section 18 approvals associated with the converting project, including the issuance of Tenant Protection Vouchers
- Units to be reduced under the de minimis allowance of the Notice
- If the property is part of a Choice Neighborhood Implementation grant
- How conditions of the Commitment to Enter into a Housing Assistance Payment (CHAP) award were met

#### **What to Upload**

✓ The RAD Conversion Overview Template

#### <span id="page-8-1"></span>Item 2: Conversion Type

The Financing Plan matrix is prepopulated with the type of subsidy that was selected in your original RAD application; either Project-Based Vouchers (PBV) or Project-Based Rental Assistance (PBRA). If you wish to change your original selection, click the box under "Check here if this is incorrect." It is important to note that changing the conversion type at the Financing Plan submission stage will result in processing delays. Any change should be addressed well in advance of Financing Plan submission and requested through an email to the RAD Resource Desk.

#### **What to Upload**

 $\checkmark$  If you are converting to PBRA and did not request or do not qualify for a good cause exemption for Choice Mobility, upload a fully executed Choice Mobility Letter of Agreement template signed by the PHA converting the units and by the PHA that has agreed to administer the vouchers in order to comply with the Choice Mobility requirement.1 A copy of the Choice Mobility Letter of Agreement template can be found in the RAD Document Library.

<sup>1</sup> If you are eligible for a good cause exemption for Choice Mobility but failed to request one or changed your selection to PBRA after applying for RAD, contact your Transaction Manager to determine if HUD has already awarded the maximum number of exemptions authorized under RAD.

#### **Resource Desk Guidance**

- [RAD Guide to Choosing Between PBV and PBRA](https://www.hud.gov/sites/documents/RAD_PBVPBRA_COMPAREGUIDE.PDF)
- [PBV Quick Reference Guide](http://www.radresource.net/sources/public/RAD%20PBV%20Conversion%20Guide%20-%201.9.15%20update.pdf)
- [PBRA Quick Reference Guide](http://www.radresource.net/sources/public/RAD%20Quick%20Reference%20Guide%20October%202015.pdf)

#### <span id="page-9-0"></span>Item 3: Resident Comments

In addition to holding meetings, the RAD Notice requires substantive responses to comments received from tenants at various phases of the conversion process. Meetings are required before RAD Application submission (2), before Concept Call, and between Concept Call and Financing Plan submission. Additional meetings may be required if the Financing Plan submission date is extended or if project plans change significantly.

#### **What to Upload**

 $\checkmark$  Provide dates of the resident meetings held following the issuance of the CHAP, before Concept Call, and between Concept Call and Financing Plan submission. Upload a record of the responses (written or oral, or in subsequent actions/decisions) to resident comments on the proposed conversion that were received in connection with such meetings.

# <span id="page-9-1"></span>Item 4: CNA and Scope of Work for Rehab or New Construction (Required to be uploaded to request a Concept Call)

The Capital Needs Assessment (CNA) consists of a written Narrative, the Excel Tool, and the Flags Report. All projects that will be financed with tax credits are exempt from submitting the written Narrative and are only required to complete and upload the Excel Tool and Flags Report. In addition to the CNA, the RAD Notice requires the submission of a "Scope of Work." The e-CNA tool includes rehab specifications which can be used to fulfill this requirement.

PHAs should follow applicable requirements in the MAP Guide governing exemptions.

#### **Tips for Submitting a Satisfactory Assessment**

- **•** Begin the procurement process soon after receipt of CHAP because of the lead time needed for completion.
- Do not upload the narrative report and tool without carefully reviewing them first. There may be some discrepancies between the narrative, Excel tool, Scope of Work, the Development Budget, and the Reserves. Discuss any discrepancies with your third-party provider, your Transaction Manager, and lender. Make sure the version submitted on the RAD Resource Desk matches the version submitted as part of the FHA underwriting process.

#### **What to Upload**

 $\checkmark$  The final version of the CNA e-tool including the Excel tool, narrative report and Flags Report.

#### **Resource Desk Guidance**

■ Webinar[: Using HUD's CNA e-Tool for RAD Transactions](http://www.radresource.net/webinar_show.cfm?vid=86)

#### **Other Guidance**

- Notice H 2016-18, Implementation of the CNA e-Tool: Automating Capital Needs Assessments, and Related [Policy Changes](https://portal.hud.gov/hudportal/documents/huddoc?id=17-04hsgn.pdf)
- *Capital Needs Assessment Tool (CNA e Tool) website: [https://www.hud.gov/program\\_offices/housing/mfh/cna](https://www.hud.gov/program_offices/housing/mfh/cna)*

<span id="page-10-0"></span>Item 5: Development Budget-Sources and Uses (Required to fill out Transaction Log to request a Concept Call)

The Development Budget must include a reasonable, balanced and comprehensive presentation of all sources and uses of funds needed for the RAD conversion.

#### **What to Upload**

- $\checkmark$  Update the Transaction Log on the Resource Desk so that the Sources and Uses reflects what was submitted for FHA underwriting review:
	- $\circ$  To navigate to the Transaction Log for a specific property, click on Transaction Pages > Transaction Log. You will want to update the information in the Financing Plan column.
	- o To populate the Sources, scroll to the Sources section and click **Enter Sources**. Sources must be entered based on their appropriate designation (Hard Debt, Soft Debt, Grants, or Equity). For each source, input the information requested. You must click the Submit Query button for each individual line item to ensure the information saves; clicking Submit Query only saves the information on the line where it is located.
	- $\circ$  If there is construction financing, make sure to enter the information requested at the bottom of the Sources section.
- $\checkmark$  For projects with an Energy Performance Contract (EPC), upload a draft amended EPC approval letter from HUD's PIH Energy Center specifying the minimum amount of debt that will need to be addressed in the conversion.
- ✓ Subsidy Layering Review (SLR). Upload one if it has been performed by another agency. Note: If no SLR has been performed, HUD will complete one whenever multiple federal sources are proposed, when public housing funds are being used to fund the conversion or when a MTW agency is using MTW block grant funds to set their initial contract rents.

#### <span id="page-10-1"></span>Item 6: Proposed Financing

All sources of funds (loans, tax credits, grants, etc.) must be disclosed and meet the requirements described in the RAD Notice. As FHA takes the lead on reviewing all primary and secondary funding, the PHA only needs to complete the Sources information in the Transaction Log and upload evidence that the first mortgage lender consents to subordinate to the RAD Use Agreement.

#### **What to Upload**

 $\checkmark$  Go to the Transaction Log, scroll to the Sources section and click Enter Sources. Sources must be entered based on their appropriate designation (Hard Debt, Soft Debt, Grants, or Equity). For each source, input the key business terms requested. You must click the Submit Query button for each individual line item to

ensure the information saves; clicking "Submit Query" only saves the information on the line where it is located. All sources need to match amounts submitted for FHA underwriting review.

 $\checkmark$  The first mortgage consent to the RAD Use Agreement and their consent to the fact that the lien of the new first mortgage loan will be subordinate to the RAD Use Agreement.

#### <span id="page-11-0"></span>Item 7: Operating Pro Forma

Complete the operating pro forma on the Transaction Log that matches what was submitted with the FHA Firm Application.

#### **What to Upload**

 $\checkmark$  Update the Transaction Log, including inputting the number of Market Rate, Affordable (Other than RAD), and LIHTC units at the project at the top of the Transaction Log (as applicable). These fields will appear if you input income in the following Transaction Log Fields: GPR Market Rate Apartments, GPR Affordable Apartments (other than RAD).

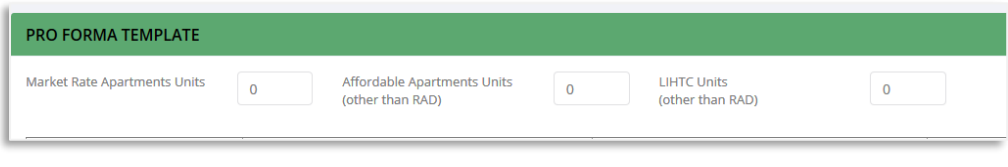

#### <span id="page-11-1"></span>Item 8: Title Report

A title report is now required to be uploaded at the Financing Plan submission stage in order to better identify potential issues prior to beginning the closing process. PHAs should begin the title search process well in advance of the financing plan submission deadline. Title will be subject to further review by HUD counsel after issuance of the RAD Conversion Commitment; approval of the Financing Plan does not indicate HUD's acceptance or approval of the submitted Title Report.

#### **What to Upload**

- $\checkmark$  Submit a complete title report tracing title back to the vesting deed. Include information on whether the converting project is currently subject to a Declaration of Trust or Declaration of Restrictive Covenant and any other liens, encroachments, easements or other encumbrances on the property.
- $\checkmark$  The title report should be reviewed by in-house counsel to determine if there are any issues that could adversely impact closing; any potential issues should be summarized and uploaded.

# <span id="page-11-2"></span>Item 9: Approved Significant Amendment to PHA Plan & Site and Neighborhood **Certification**

Conversion is considered a significant amendment to the PHA's Five-Year Plan for qualified and non-qualified PHAs, a significant amendment to the Annual Plan for non-qualified PHAs, and an amendment to the MTW Plan for MTW Agencies. PIH Field Offices will receive and review all Plans and provide written approval, with the exception of MTW Plans which are reviewed in conjunction with the MTW Office in Headquarters. Note: If any substantial change to the conversion plan occurs after HUD approval is received (e.g., a change in the number of assisted units, eligibility, transfer of assistance), the PHA must go through the significant amendment process to incorporate the changes and obtain HUD approval of the revised plan.

For all transactions that are converting the assistance of an existing structure (whether on-site or through a transfer of assistance), the PHA must provide a certification that the site complies with the Site and Neighborhood Standards for existing or rehabilitated housing. This certification must be included within the Plan. The following sample certification can be used:

"The site complies with the Site selection requirements set for at [24 CFR § 983.57 (for PBV conversions) *OR* Appendix III of PIH Notice H-2019-09 PIH-2019-23 (HA) (for PBRA conversions)], the Fair Housing Act, Title VI of the Civil Rights Act of 1964, including implementing regulations at 24 CFR § 1.4(b)(3), Section 504 of the Rehabilitation Act of 1973 including implementing regulations at 24 CFR § 8.4(b)(5), and the Americans with Disabilities Act.

#### **What to Upload**

 $\checkmark$  A letter from HUD approving the Significant Amendment, Five-Year Plan, Annual Plan, or MTW Plan as appropriate.

#### **Resource Desk Guidance**

Significant Amendment to the PHA Plan Frequently Asked Questions

#### <span id="page-12-0"></span>Item 10: Approved Amendment to Attachment A of the MTW Agreement

MTW agencies with an "Alternative-Subsidy" Operating Fund formula are required to amend Attachment A of their MTW Agreement to the extent HUD determines is necessary to meet RAD's statutory requirements. For MTW agencies that have not completed this step as part of a previously completed RAD conversion, the PHA must provide an executed amendment to Attachment A of their MTW Agreement with language provided by the PHA's MTW coordinator and follow the instructions provided by the coordinator.

#### **What to Upload**

 $\checkmark$  The executed amendment to Attachment A of the MTW Agreement. Check "N/A" if your agency is not a MTW Agency or if this step was completed as part of a prior RAD conversion.

#### <span id="page-12-1"></span>Item 11: Estimate of Public Housing Funds Available for HAP Subsidy

In RAD, Section 8 subsidy does not begin until the calendar year following the initial closing and thus HAP contract funding in the year in which closing occurs is provided from Public Housing funds. The PHA must provide an estimate of public housing subsidy that will be used to support HAP payments under the HAP contract from the date in which the HAP contract is effective (the first day of the first or second month following closing) until the end of the calendar year. To assist PHAs with this calculation, HUD has created an Initial Year Funding Tool that is prepopulated with certain funding information. A link to the tool can be found in the Financing Plan matrix and also in the RAD Resource Desk Document Library.

#### **What to Upload**

 $\checkmark$  A signed copy of the RAD Initial Year Funding Tool calculating the amount of revenue available to the property for the balance of the calendar year. The PHA should input an estimate for the HAP contract effective date; an updated version of this tool reflecting the actual HAP contract effective date will be collected as part of the closing process.

#### **Resource Desk Guidance**

- **[Initial Year Funding Instructions](http://www.radresource.net/output.cfm?id=FdgTool)**
- [RAD Initial Year Funding Tool](http://www.radresource.net/output.cfm?id=2015fundingtool)

# <span id="page-13-0"></span>Item 12: RAD Fair Housing Accessibility and Relocation Plan Checklist (Required to be uploaded to request a Concept Call)

All PHAs, regardless of whether or not the conversion involves relocation, must complete and submit the RAD Accessibility and Relocation Checklist. The template can be found in the Financing Plan matrix. The checklist includes a certification that the relocation plan complies with all applicable HUD requirements, including the Uniform Relocation Assistance and Real Property Acquisition Policies act of 1970 (URA) and its implementing regulations at 49 CFR Part 24, as well as Section 504 of the Rehabilitation Act of 1973 and its implementing regulations at 24 CFR 8.23.

#### **What to Upload**

▪ The completed and executed RAD Fair Housing Accessibility and Relocation checklist.

#### **Resource Desk Guidance**

- RAD Fair Housing Accessibility and Relocation Checklist
- **EXECUTE[: RAD Relocation Notice](http://www.radresource.net/webinar_show.cfm?vid=68)**
- Webinar[: Relocation Training](http://www.radresource.net/webinar_show.cfm?vid=47)
- Notice H 2016-17, *Rental Assistance Demonstration (RAD) Notice Regarding Fair Housing and Civil [Rights Requirements and Relocation Requirements Applicable to RAD First Component Public Housing](http://www.radresource.net/notice/16-17hsgn_16-17pihn.pdf)  [Conversions](http://www.radresource.net/notice/16-17hsgn_16-17pihn.pdf)*

#### <span id="page-13-1"></span>Item 13: Transfer of Assistance

For conversions that involve a transfer of assistance, the PHA has 90 days from CHAP issuance to identify the site to which assistance will be transferred and submit to HUD documentation demonstrating that the site meets the criteria for transfers of assistance set forth in the RAD Notice, see paragraph 1.4.A.12). HUD has developed a Transfer of Assistance worksheet template that PHAs may use for requesting site approval. A copy of the template can be found in the Financing Plan matrix and in the document library.

At the time of Financing Plan submission, the PHA should also indicate whether they are making one or both of the following requests:

- 1) When the assistance will be transferred at closing, HUD will only release the Declaration of Trust or Declaration of Restrictive Covenants if the PHA's plan meets the criteria described in the RAD Notice.
- 2) The PHA and owner can request that HUD delay the execution of the HAP contract in cases where the new site will not be ready for occupancy until rehabilitation or construction is completed and residents will remain in the public housing site during construction. These requests should be submitted with the Financing Plan.

#### **What to Upload**

- $\checkmark$  Transfer of Assistance worksheet (upload as an Excel file)
- $\checkmark$  If applicable, a request to release the DOT/DORC at closing.
- $\checkmark$  If applicable, a written request to delay execution of the HAP. The converting project will remain public housing during the construction period.
- ✓ If your conversion does not involve a transfer of assistance, check "N/A" at the top of the Financing Plan Documents section (above the matrix).

#### **Resource Desk Guidance**

■ Transfer of Assistance Approval Worksheet

# <span id="page-14-0"></span>Items 14-16: Pre-Financing Plan Approval of Specific Activities (Required to be approved to request a Concept Call)

Certain HUD approvals must be obtained prior to the submission of the Financing Plan. These include proposals with the following situations:

- The total number of units in the covered project is less than the original number of units in the converting project (including de minimis reductions).
- The covered project's unit configuration is different than the unit configuration of the converting project.
- The covered project serves a different population from the one served by the converting project (e.g., the current project serves a family population but the PHA would like to establish an elderly preference in the converted project).
- New construction, whether on a new site or the existing site.

HUD has developed templates to assist PHAs in making these submissions. Copies of the templates are available in the Financing Plan grid and in the RAD Resource Desk Document Library.

#### **What to Upload**

- $\checkmark$  FHEO Upfront Review Template Unit Reduction or Configuration Change
- $\checkmark$  FHEO Upfront Review Template Change in Occupancy
- ✓ FHEO Upfront Review Template New Construction
- $\checkmark$  If the above scenarios do not apply to your conversion, ensure "N/A" is selected at the top of the Financing Plan Documents section.

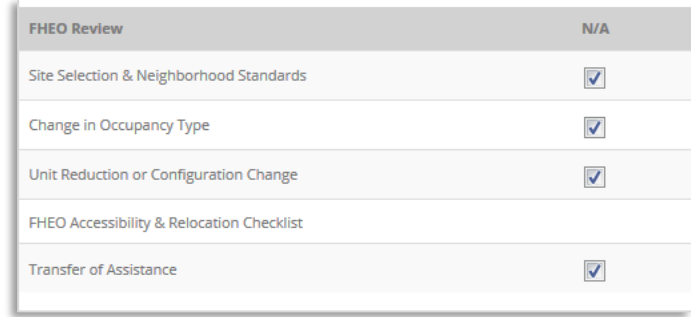

#### **Resource Desk Guidance**

- FHEO Upfront Review Template Unit Reduction or Configuration Change
- FHEO Upfront Review Template Change in Occupancy
- FHEO Upfront Review Template New Construction

■ Notice H 2016-17, Rental Assistance Demonstration (RAD) Notice Regarding Fair Housing and Civil Rights [Requirements and Relocation Requirements Applicable to RAD First Component Public Housing](http://www.radresource.net/sources/public/RAD%20Relocation%20Notice_11.10.16.pdf)  **[Conversions](http://www.radresource.net/sources/public/RAD%20Relocation%20Notice_11.10.16.pdf)** 

#### <span id="page-15-0"></span>Item 17: Other Documents

This section allows you to upload documents that are not covered in other sections of the matrix but are relevant to your transaction. As previously noted in this Guide, you can add a description of the document when you upload it to the Resource Desk. Examples of documents you may want to add in this category include, but are not limited to:

- The PHA's certification of current utility allowances (if different than the utility allowances shown on the CHAP).
- Utility allowance projections performed by a professional engineer when energy and water usage improvements are anticipated in conversions with tenant-paid utilities.

# <span id="page-16-0"></span>Appendix A: Financing Plan Checklist

This optional checklist can be used as an aid to ensure your Financing Plan submission is complete. You are not required to upload this checklist as part of your submission. Items that require uploading (or approval) prior to Concept Call request are notated with an asterisk (\*).

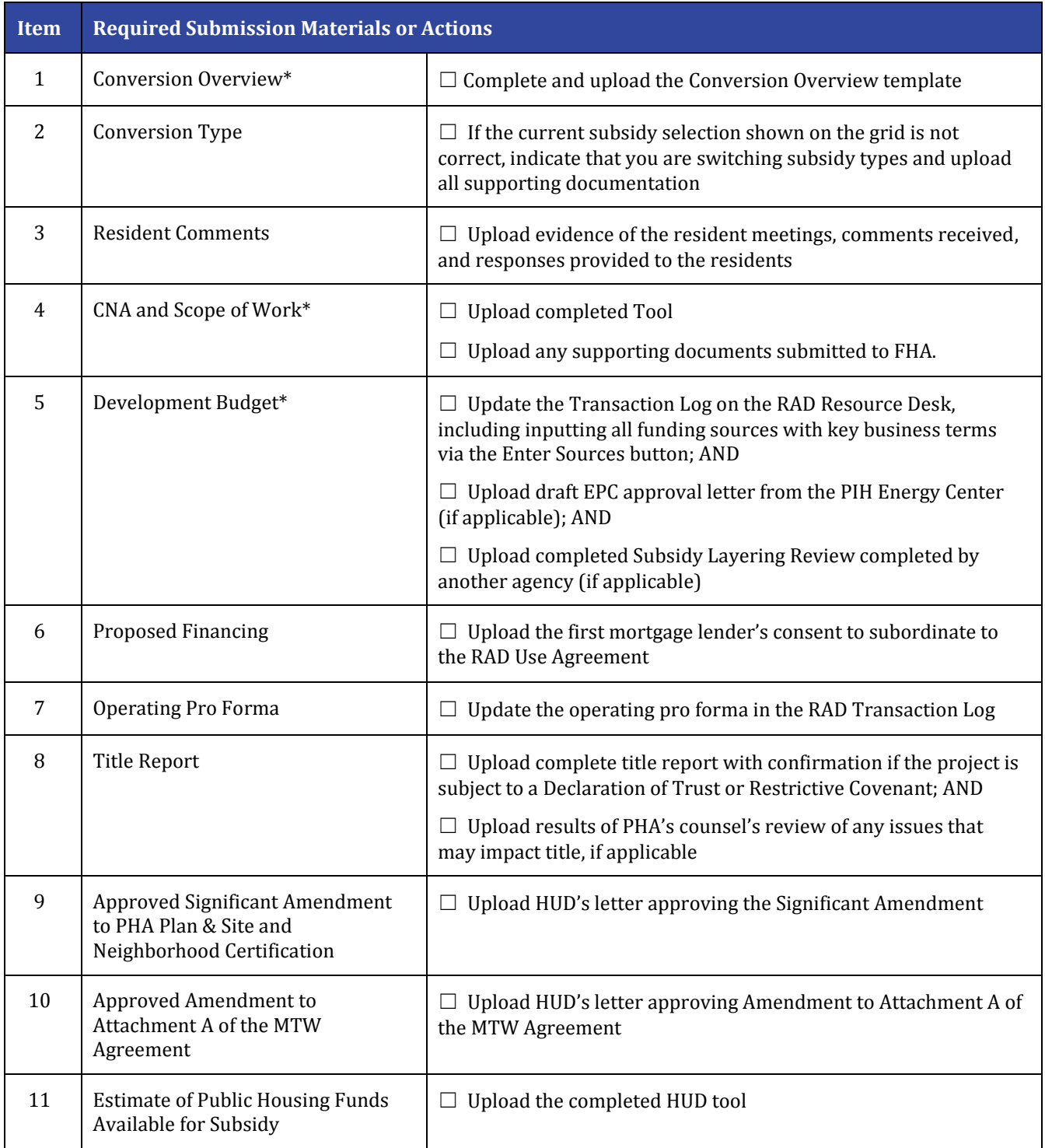

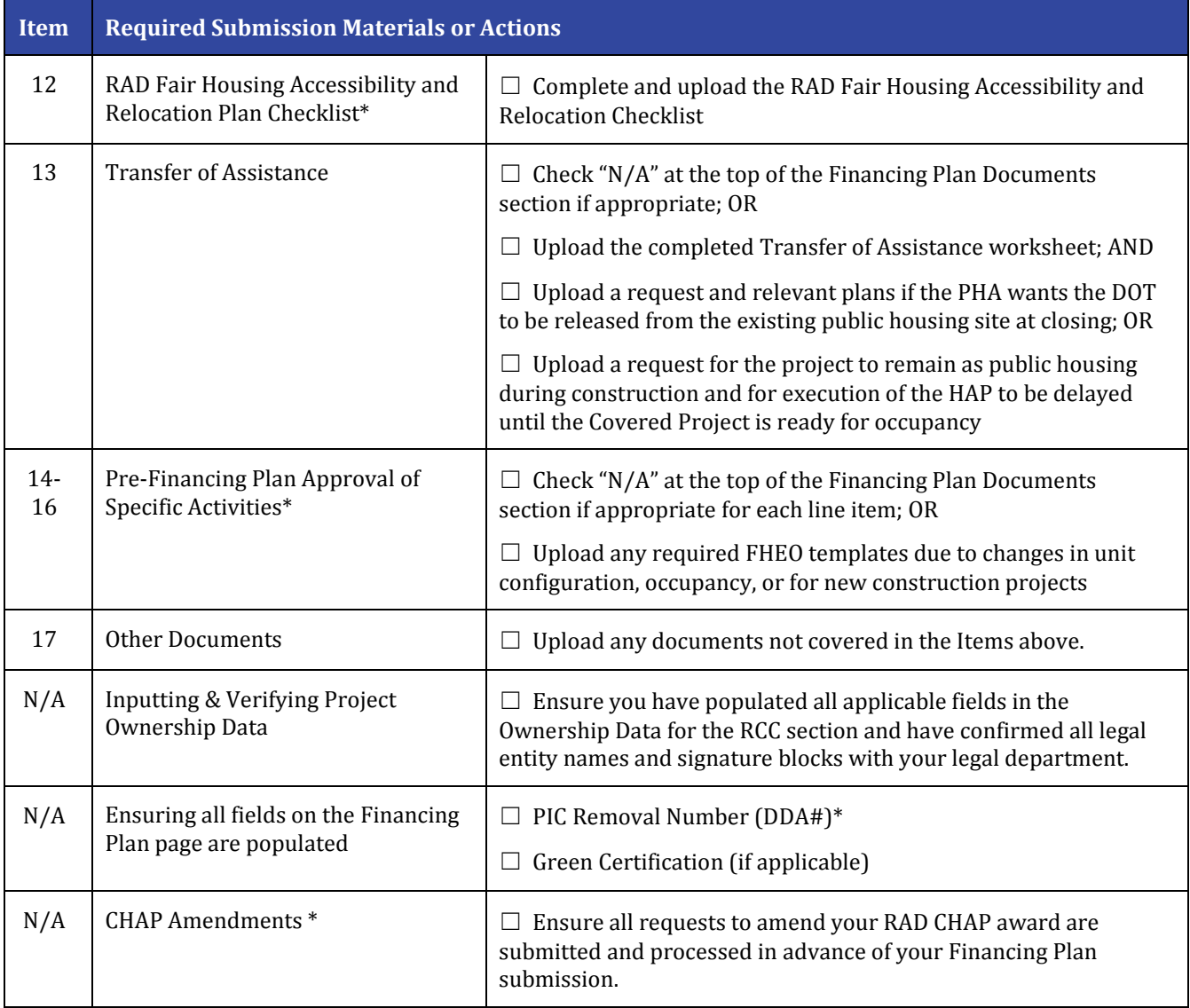